**Istruzioni d'uso e informazioni d'installazione**

**METTLER TOLEDO MultiRange Scheda bus di campo Profibus-DP-ID7**

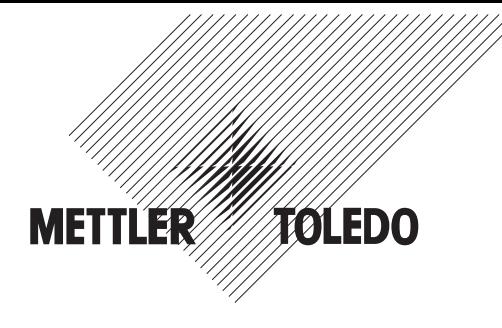

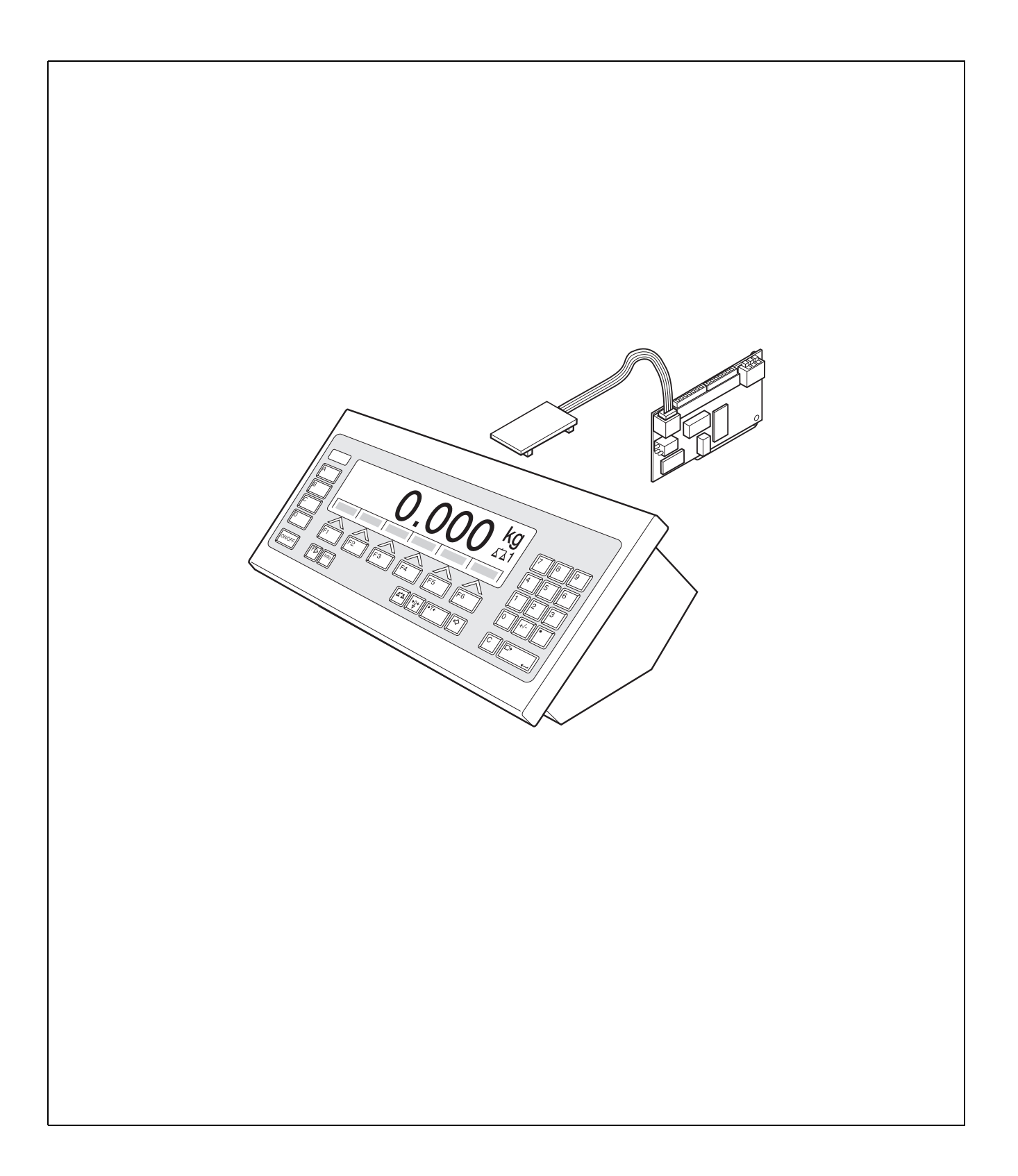

# **1 Presentazione e montaggio**

### **1.1 Presentazione**

Con la scheda bus di campo Profibus-DP-ID7 il terminale di pesata ID7...può essere integrato in un bus di campo Profibus-DP ovvero interrogato da un Bus-Master (PLC, PC con scheda Profibus ecc.).

### **Documentazione**

Con il terminale di pesata ID7... vi sono state consegnate le istruzioni per l'uso e informazioni d'installazione relative alla configurazione originale del vostro terminale di pesata. Da queste istruzioni d'uso e informazioni d'installazione potete desumere le informazioni base per lavorare con il terminale di pesata ID7...

Le presenti Istruzioni d'uso e informazioni d'installazione contengono informazioni addizionali per l'installazione e l'impiego del modulo Profibus-DP-ID7.

## **1.2 Avvertenze di sicurezza**

**1.2.1 Montaggio nel terminale di pesata ID7xx-... in esecuzione antideflagrante**

### **RISCHIO DI ESPLOSIONE**

Il terminale di pesata ID7xx-... dev'essere aperto solo dal tecnico di manutenzione METTLER TOLEDO.

➜ Per l'installazione del modulo Profibus-DP-ID7 preghiamo rivolgersi al servizio assistenza tecnica METTLER TOLEDO.

### **1.2.2 Montaggio nel terminale di pesata ID7-...**

- ▲ Il terminale di pesata deve essere aperto e il modulo Profibus-DP-ID7 deve essere installato soltanto da personale autorizzato.
- ▲ Prima di aprire l'apparecchio sfilare la spina di alimentazione o risp., nel caso di apparecchi con collegamento fisso, disattivare la tensione di alimentazione.

# **1.3 Dotazione di fornitura**

- ➜ Controllare la completezza della dotazione di fornitura:
	- Scheda bus di campo Profibus-DP-ID7 con morsettiera Mini-Combicon innestata
	- Adattatore scheda: flat cable con scheda per innesto sulla scheda principale ID7 nonché flat cable con connettore per collegamento a scheda bus di campo
	- 2 passacavo filettati M 16 x 1,5 con otturatori
	- Per montaggio in un apparecchio per installazione da tavolo: 2 perni filettati con testa quadrata, 2 viti di fissaggio, 2 dadi

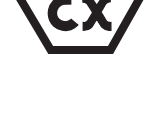

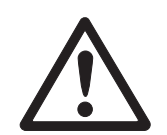

### **1.4 Installazione**

### **1.4.1 Aprire il terminale di pesata ID7...**

### **Apparecchio da tavolo**

- 1. Svitare le viti sul lato inferiore del coperchio.
- 2. Togliere il coperchio dal davanti. In tale operazione fare attenzione a non danneggiare i cavi.

### **Apparecchio a parete**

- 1. Svitare le viti sul lato inferiore del coperchio e togliere il coperchio verso l'avanti. In tale operazione fare attenzione a non danneggiare i cavi.
- 2. Sollevare il lamierino di montaggio.

### **Apparecchio da incasso**

- 1. Sul lato interno dell'armadio di distribuzione svitare 10 viti a testa esagonale in corrispondenza della cava.
- 2. Togliere il coperchio dall'armadio di distribuzione e ribaltarlo in avanti. In tale operazione fare attenzione a non danneggiare i cavi.
- 3. Alzare il lamierino di montaggio.

### **1.4.2 Collegamento del cavo Profibus**

**Conformità CE** In caso di cavi di collegamento di elevata lunghezza è particolarmente importante adottare misure di schermatura contro la ricezione e generazione di interferenze elettromagnetiche.

> Le richieste classi di immunità alle interferenze vengono raggiunte soltanto eseguendo accuratamente l'installazione e il cablaggio di tutte le periferiche, tutti i basamenti e tutte le celle di pesata collegati. A tale scopo, la schermatura dev'essere collegata a regola d'arte ad entrambe le estremità.

L'utilizzatore è responsabile della conformità CE del sistema complessivo.

**Specifica dei cavi** Utilizzare solo cavi bus speciali schermati e con un diametro ≥ 7 mm. Sezione trasversale dei conduttori consigliata  $\geq 0.34$  mm<sup>2</sup>.

### **Collegamento del cavo Profibus al passacavo filettato**

- 1. Togliere l'isolamento dall'estremità del cavo per la lunghezza necessaria (a seconda dello slot fino a 250 mm) e accorciare lo schermo del cavo a 12 – 13 mm.
- 2. Togliere l'isolante dalle estremità dei conduttori per circa 7 mm e attorcigliarle.

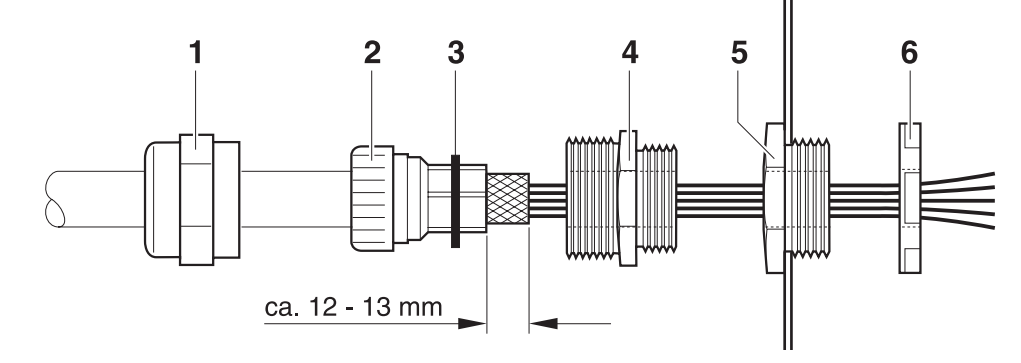

- 3. Avvitare il dado di compressione (1) e la guarnizione di tenuta (2) sul cavo.
- 4. Rivoltare la porzione di schermo sporgente e appoggiarla intorno all'O-Ring (3).
- 5. Far scivolare l'elemento di tenuta fin sullo schermo.
- 6. Smontare il tappo di chiusura dal connettore d'interfaccia desiderato, e eventualmente smontare un altro tappo di chiusura per il proseguimento del Profibus-DP.
- 7. Montare l'anello riduttore (5) con il dado di tenuta (6) sullo chassis.
- 8. Avvitare la base del passacavo filettato (4) nell'anello riduttore.
- 9. Introdurre il cavo nello chassis.
- 10. Inserire a raso l'elemento di tenuta nella base.
- 11. Avvitare il dado di compressione sulla base. Serrare i connettori filettati dei cavi in modo tale da garantire uno scarico della sollecitazione a trazione di ≥ 100 N

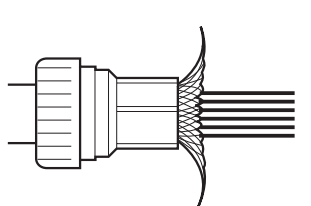

### **Collegamento del cavo Profibus ai morsetti**

→ Sfilare la morsettiera Mini-Combicon (a) dalla scheda Profibus e collegare il cavo Profibus alla morsettiera in base alla seguente Tabella:

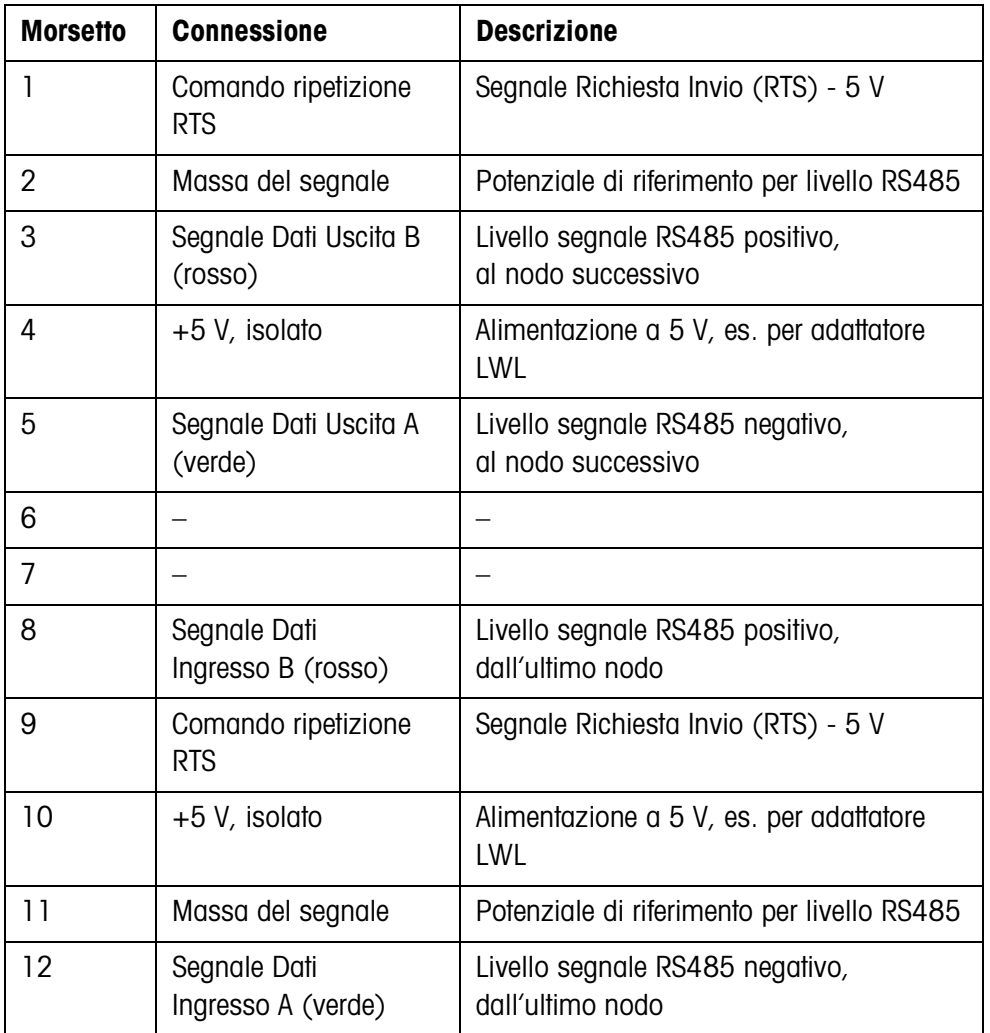

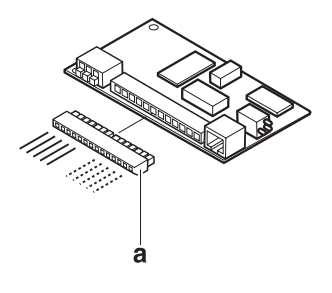

#### **1.4.3 Installazione del Profibus-DP-ID7**

**nell'apparecchio in versione da tavolo** La scheda Profibus-DP-ID7 può essere installata nell'apparecchio da tavolo soltanto verticalment in posizione laterale. Se lateralmente è già installata una scheda Ethernet-ID7, la scheda Ethernet-ID7 in questa posizione dev'essere smontata e invece rimontata sull'alimentatore, vedere le Istruzioni d'uso e informazioni d'installazione di Ethernet-ID7.

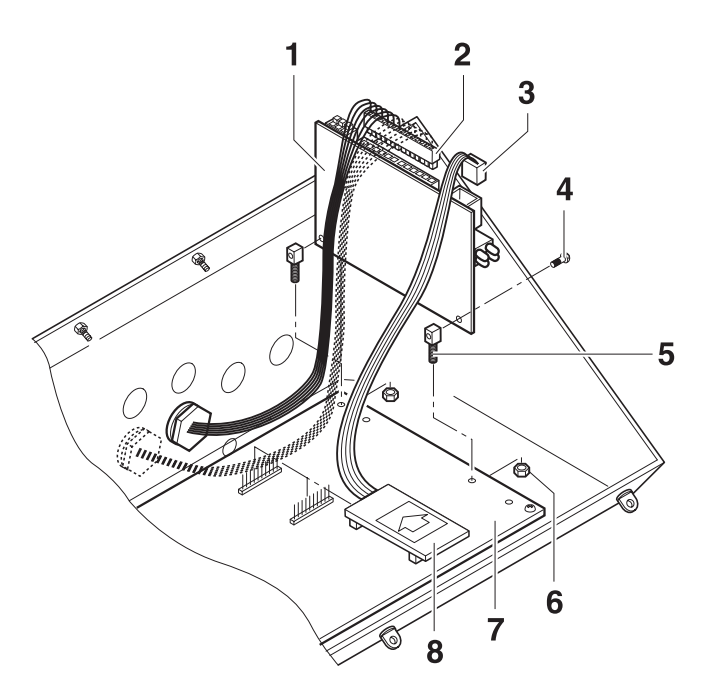

- 1. Scollegare tutti i connettori e le interfacce eventualmente presenti dalla scheda dell'ID7.
- 2. Smontare la scheda ID7.
- 3. Fissare i due perni filettati con testa quadrata (5) con le viti (4) sulla scheda Profibus-DP-ID7 (1).
- 4. Innestare la scheda Profibus-DP-ID7 sulla scheda principale (7) e fissarla dal disotto con i dadi (6).
- 5. Inserire il connettore (3) del flat cable nel connettore femmina sulla scheda Profibus.
- 6. Inserire la scheda (8) in uno slot libero della scheda principale (COM2 ... COM6, preferibilmente COM4). Accertarsi che la polarità della scheda sia corretta: La freccia sulla scheda deve essere orientata nella direzione della parete posteriore dello chassis.
- 7. Inserire il connettore (2) con il cavo Profibus sulla scheda Profibus.
- 8. Reinstallare la scheda ID7 nello chassis e ricollegare tutti i connettori ed eventuali interfacce presenti.

**nell'apparecchio per installazione a parete/ da incasso**

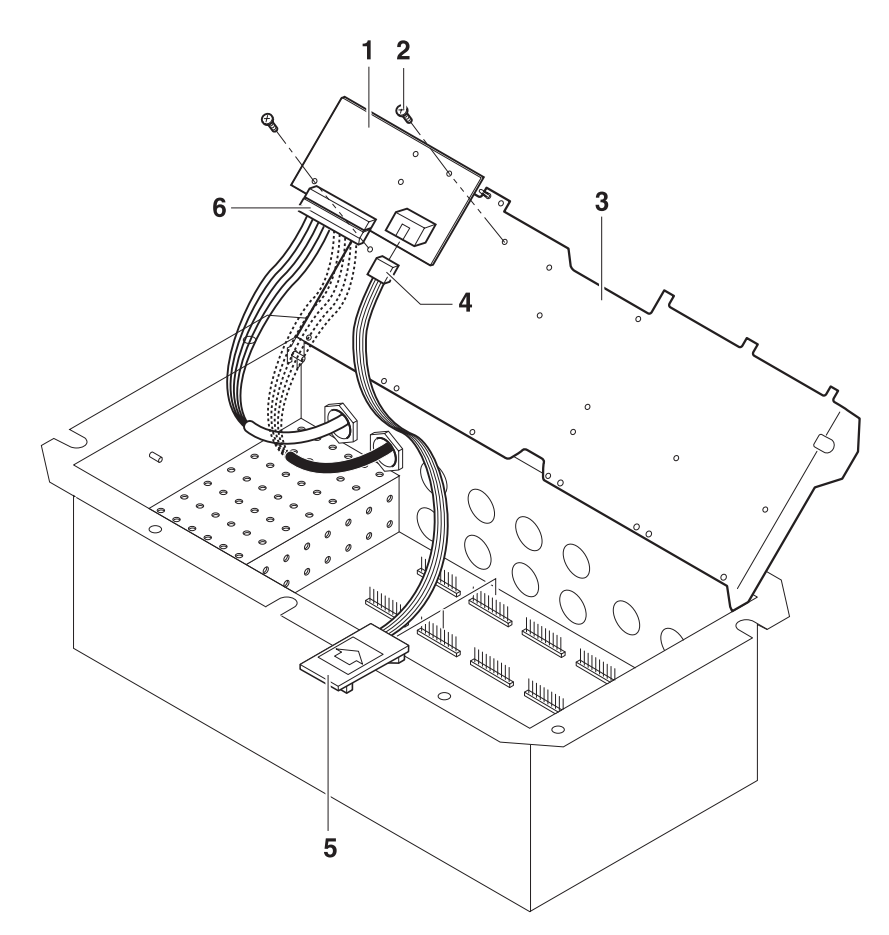

- 1. Fissare la scheda Profibus (1) con 2 viti (2) sul lamierino di montaggio (3).
- 2. Inserire il connettore (4) del cavo a nastro nel connettore femmina sulla scheda Profibus.
- 3. Inserire la scheda (5) in uno slot libero della scheda principale (COM2 ... COM6, preferibilmente COM4). Accertarsi che la polarità della scheda sia corretta: La freccia sulla scheda deve puntare in direzione dei fori per i connettori d'interfaccia.
- 4. Inserire il connettore (6) con il cavo Profibus sulla scheda Profibus.

### **1.4.4 Collegamento di terra**

Il terminale di pesata ID7... dev'essere installato con collegamento di potenziale di terra. A tale scopo nella dotazione di fornitura dell'ID7... è incluso un morsetto di collegamento equipotenziale.

- 1. Installare il morsetto di collegamento equipotenziale nello slot COM1.
- 2. Tramite il morsetto di collegamento equipotenziale collegare l'ID7... con il potenziale di terra.
- 3. Collegare tutti gli altri apparecchi facenti parte del Profibus-DP con il potenziale di terra.

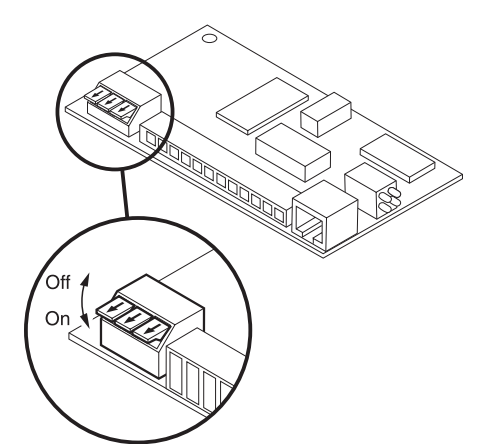

### **1.4.5 Installazione resistenza di chiusura**

➜ Se necessario, attivare una resistenza di chiusura direttamente sull'interfaccia Profibus-DP-ID7. A tale scopo impostare tutti i DIP switch su ON.

### **1.4.6 LED diagnostici**

I 4 LED diagnostici sull'interfaccia Profibus-DP-ID7 indicano le seguenti condizioni:

LED Gialli Tensione di alimentazione attivata LED Verdi **Avviati cicli dati Profibus** LED Rossi Difetto dialogo di comunicazione LED Verdi Durata espressa in secondi

### **1.4.7 Chiusura del terminale di pesata ID7...**

### **Chiusura dell'apparecchio da tavolo**

- 1. Appoggiare l'apparecchio sul coperchio e fissarlo leggermente con le 3 viti.
- 2. Premere l'apparecchio nel coperchio fino a che tutte e 3 le molle d'arresto s'impegnano a scatto.
- 3. Serrare le viti.

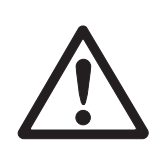

### **ATTENZIONE**

La classe di protezione IP68 sarà garantita soltanto se il terminale di pesata verrà richiuso correttamente.

- **→** Le 3 molle d'arresto devono essere impegnate a scatto a fondo.
- **→** Fare attenzione che il cavo della tastiera non si incastri.

### **Chiusura dell'apparecchio a parete**

- 1. Chiudere il lamierino di montaggio.
- 2. Applicare il coperchio e fissarlo nuovamente con le viti. In tale operazione fare attenzione che nessun cavo sia rimasto incastrato.

### **Chiusura dell'apparecchio da incasso**

- 1. Chiudere il lamierino di montaggio e rimettere il coperchio sulla cava.
- 2. Con 10 viti fissare il coperchio al lato interno dell'armadio di distribuzione. In tale operazione fare attenzione che nessun cavo sia rimasto incastrato.

# **2 Impostazioni nel Master Mode**

# **2.1 Blocco del Master Mode INTERFACE**

**Selezione dell'interfaccia desiderata**

- → Nel primo blocco selezionare il collegamento dell'interfaccia.
- **Selezione del tipo d'interfaccia** ➜ Per il collegamento d'interfaccia scelto selezionare l'opzione PROFIBUS-DP. Se questa opzione non è disponibile, è necessario aggiornare l'hardware e/o il software sul terminale di pesata. A tale scopo rivolgersi al Servizio Assistenza METTLER TOLEDO.

### **2.1.1 Configurazione del Profibus-DP-ID7**

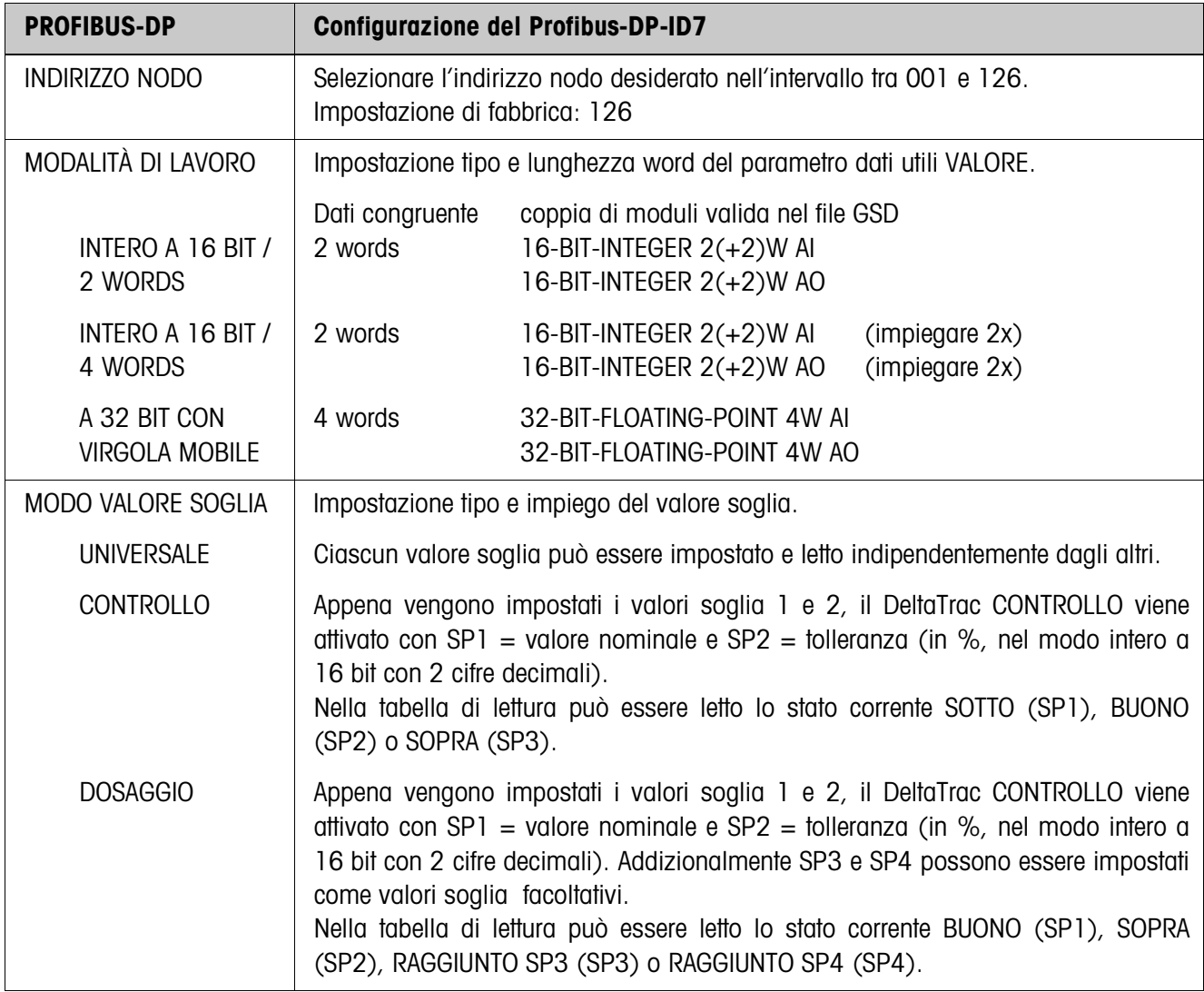

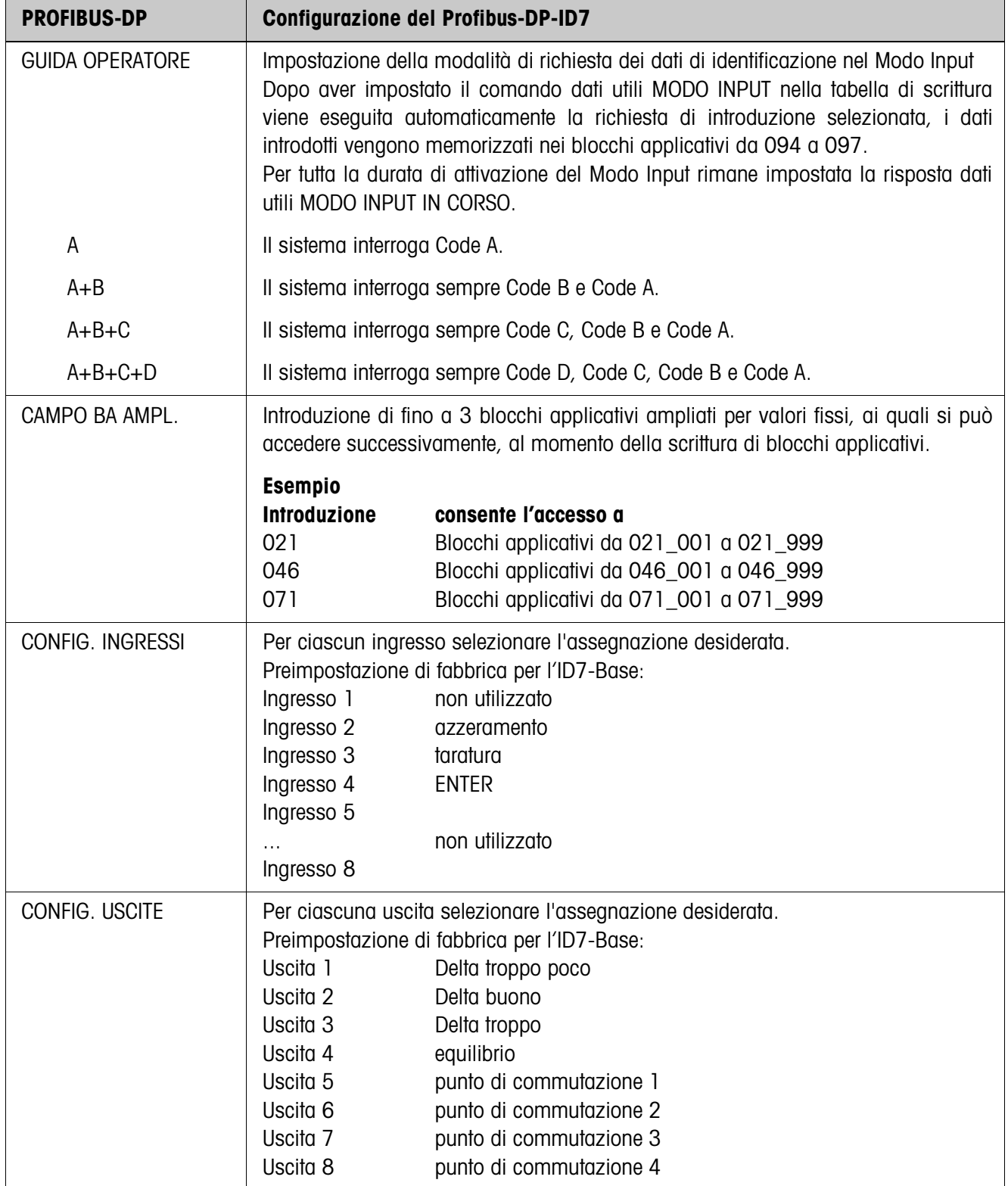

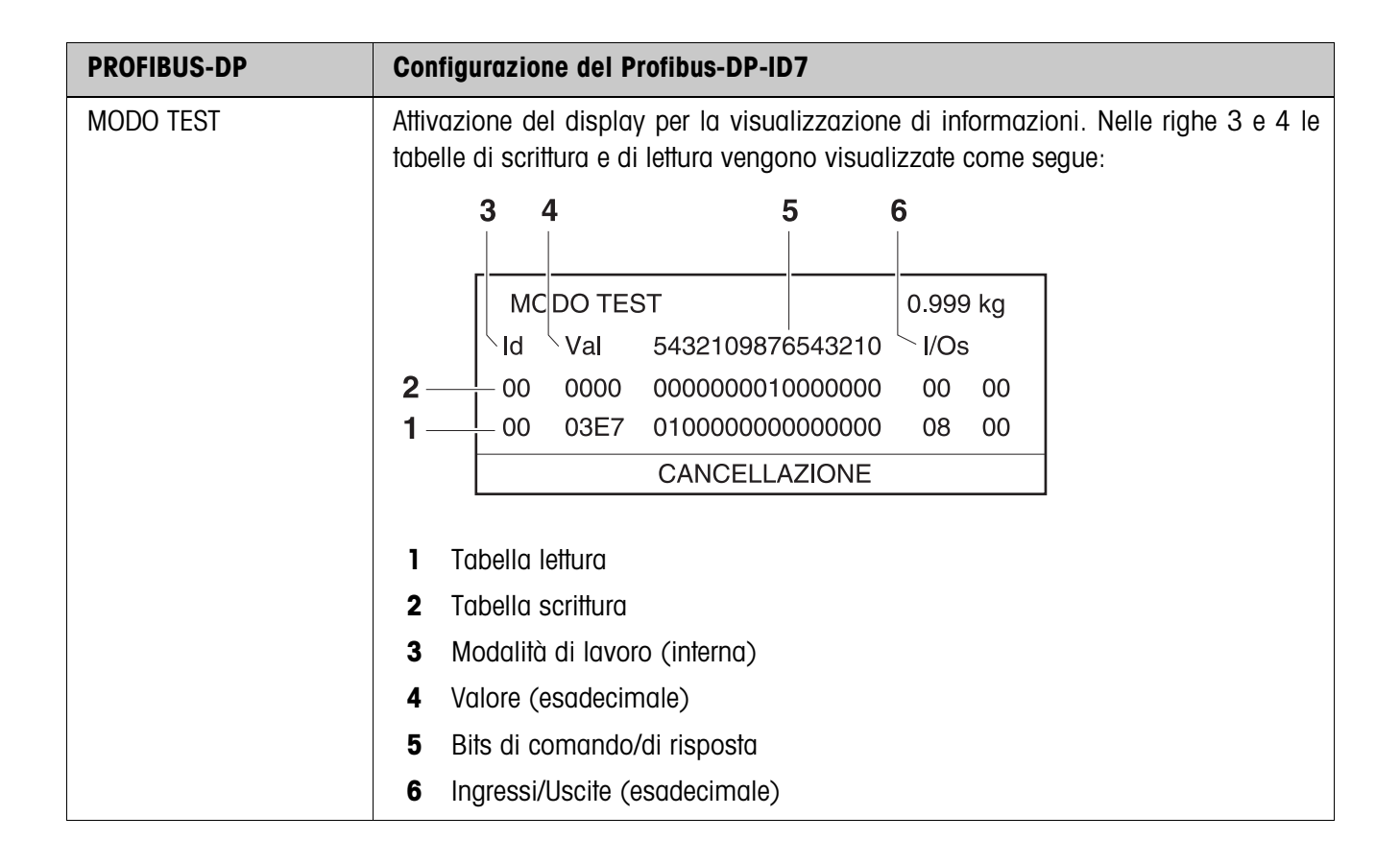

# **3 Descrizione delle interfacce**

## **3.1 Profibus-DP – Comunicazione con un PLC**

### **3.1.1 Introduzione**

Profibus-DP-ID7 è indicato per impiego quale Slave sul Profibus-DP. Se al Profibus-DP è collegato anche un PLC Master sono disponibili le seguenti possibilità:

- Accesso ai valori di peso rilevati dai basamenti di pesata collegati al terminale di pesata
- Comando dei basamenti di pesata collegati al terminale di pesata (azzeramento, detrazione della tara, impostazione di valori di tara standard)
- Attivazione di pressioni di tasti, invio di stringhe di dati o visualizzazione di testi.

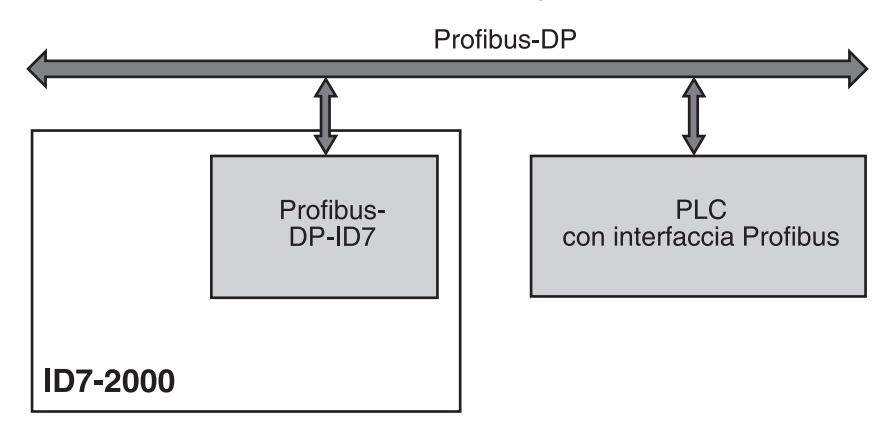

### **3.1.2 Formati dati**

Tutti i dati utili vengono trasmessi in formato compresso, di 4 words.

**Tabella scrittura** Formato per la trasmissione di dati utili dal PLC al Profibus-DP-ID7.

**Tabella lettura** Formato per la trasmissione di dati utili dal Profibus-DP-ID7 al PLC.

### **Composizione tabelle di scrittura e di lettura**

Le tabelle di scrittura e di lettura sono organizzate in modo analogo e contengono le seguenti sezioni:

- Valore (intero a 16 bit o con virgola mobile a 32 bit ) per trasmissione di valori di peso, numeri blocchi applicativi, ecc.
- Comandi e relative risposte organizzati su 16 bit
- Attivazione 16 I/O digitali

### **3.1.3 Handshake**

Poiché alcuni comandi non sempre possono essere eseguiti immediatamente dalla bilancia, ad es. la detrazione della tara su basamenti di pesata instabili, 3 bit di handshake del PLC consentono di controllare in modo univoco la sequenza dei comandi:

- 1. Il PLC lancia un comando, ponendo a 1 i bit di comando corrispondenti e addizionalmente commuta il bit COMANDO VALIDO nella tabella di scrittura. Tutti gli altri bit di comando sono 0.
- 2. Il terminale di pesata risponde con i dati attuali della tabella di lettura. Se il sistema ha potuto elaborare completamente l'istruzione, il bit COMANDO ESEGUITO viene commutato. Altrimenti, COMANDO ESEGUITO rimane invariato.
- 3. In base al cambio di stato del bit COMANDO ESEGUITO, il PLC riconosce se può inviare l'istruzione successiva o se invece deve ripetere l'ultima, e invia la tabella di scrittura al terminale di pesata.
- 4. Al cambio di stato del bit COMANDO VALIDO, il terminale di pesata riconosce che deve eseguire l'istruzione successiva. Inoltre, il terminale di pesata riconosce se l'ultima istruzione è stata eseguita o se è ancora in corso. Se il PLC tenta di avviare nuove istruzioni, prima che il terminale di pesata abbia confermato la precedente con un cambio di stato del bit COMANDO VALIDO, il terminale di pesata ignora queste nuove istruzioni.

### **3.1.4 Comandi e risposte**

Tutti i comandi disponibili del PLC nonché le corrispondenti risposte sono riportati nelle due tabelle che seguono.

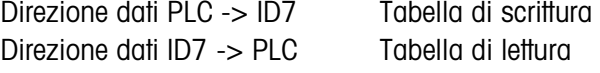

### **Tabella scrittura**

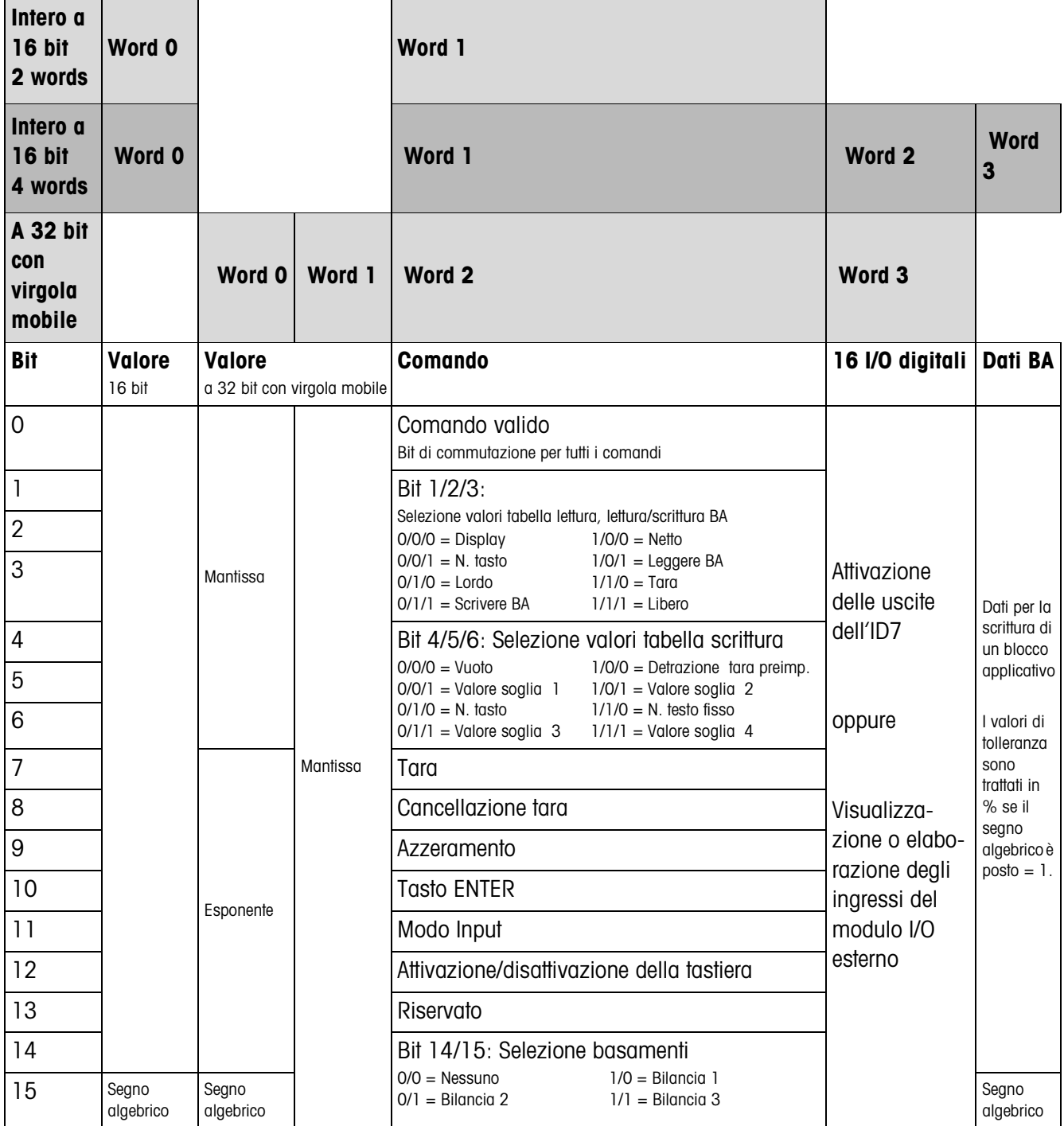

 $\top$ 

┑

Г

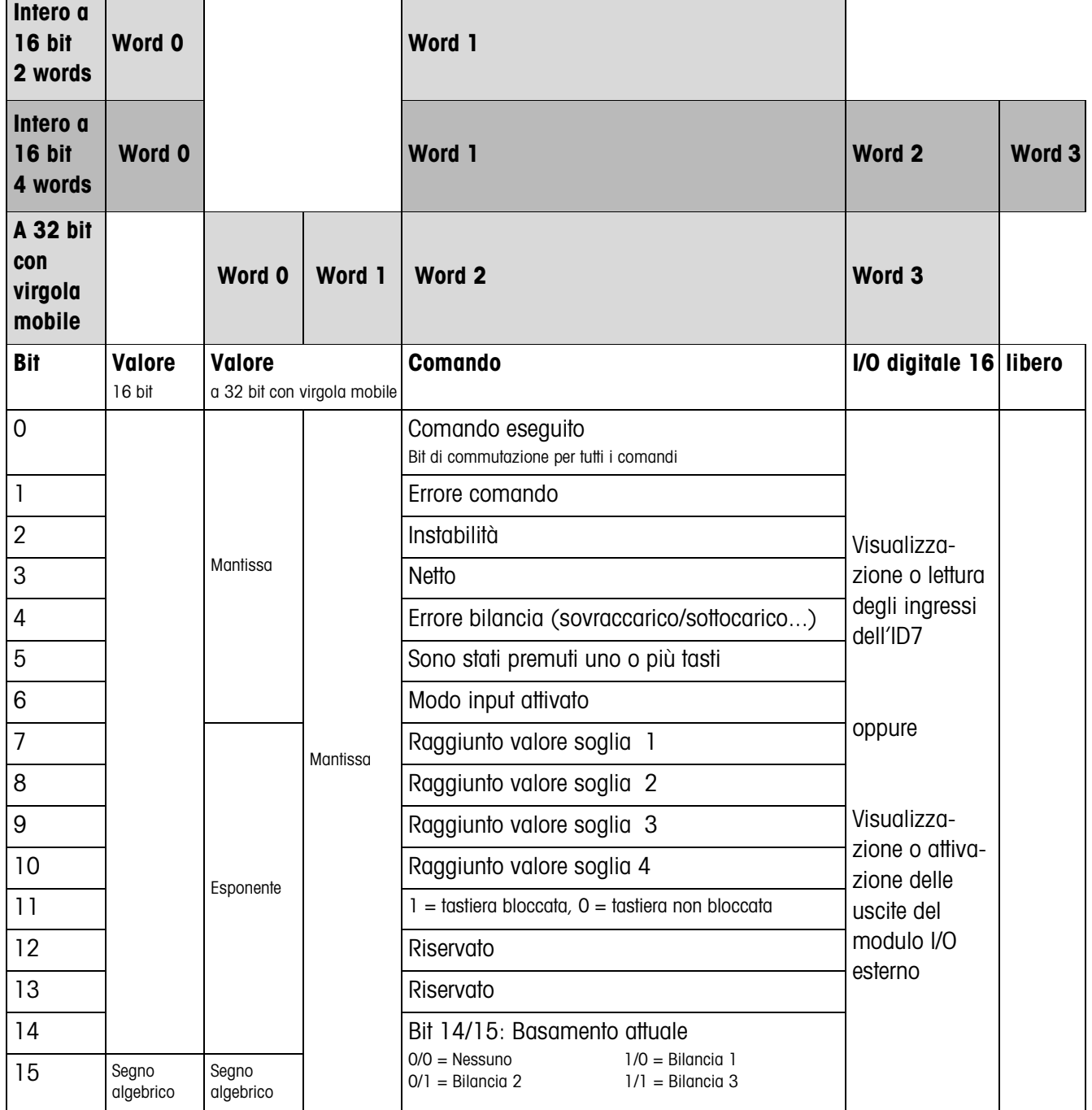

### **Tabella lettura**

 $\blacksquare$ 

### **Avvertenze circa i comandi**

Se il comando richiede parametri essi sono trasmessi di valori interi oppure in virgola mobile in funzione del modo operativo impostato.

Eccezione: i comandi LETTURA/SCRITTURA BLOCCO APPLICATIVO e ATTIVAZIONE TASTO presuppongono sempre parametri di valore intero.

- **Istruzioni di lettura** Le istruzioni di lettura del Valore visualizzato, Netto, Lordo, Tara, Tasto, Blocco applicativo, sovrascrivono i valori visualizzati precedentemente trasmessi in modo ciclico con i dati richiesti. I dati vengono trasmessi come valore intero a 16 bit o a 32 bit con virgola mobile. Appena il bit COMANDO ESEGUITO viene commutato, questi valori devono essere subito interpretati dal PLC, così che nel ciclo successivo il valore nella tabella di lettura viene sovrascritto con il valore di peso corrente.
	- La risposta al comando LETTURA NUMERO TASTO (tabella scrittura Bits 1/2/3 = 0/0/1) viene trasmessa in word 0 (intero a 16 bit) o in word 1 (a 32 bit con virgola mobile). Nel bit Low è indicato il codice tastiera, nel bit High il codice tasto funzione.

L'ID7 può memorizzare l'azionamento di massimo 10 tasti che possono essere richiamati tramite il comando LETTURA NUMERO TASTO. Se essi non vengono richiamati, vengono sovrascritti gli azionamenti più vecchi dei tasti.

Dopo la lettura dell'ultimo tasto memorizzato il bit TASTO PREMUTO viene riazzerato. La memoria tasti viene cancellata dopo l'accensione dell'apparecchio e dopo l'uscita dal Master Mode.

- **Lettura e scrittura di blocchi applicativi** • All'atto della scrittura di un blocco applicativo i dati desiderati vengono trasmessi contemporaneamente con la parola 3. Per questo motivo, i blocchi applicativi possono essere sovrascritti solo nel modo intero a 16 bit / parola di 4.
	- È possibile leggere o sovrascrivere soltanto blocchi applicativi dei formati "numerico" o "valore di peso". All'atto della scrittura, è possibile scrivere determinati blocchi (sotto-blocchi) di dati inerenti la tolleranza (ad es. nel caso del DeltaTrac), anche nel formato "percento", ponendo a "1" il segno algebrico.
	- Se viene selezionato un blocco inesistente o un blocco alfanumerico, l'ID7 risponde con ERRORE COMANDO. I dati richiesti vengono inviati nel modo intero a 16 bit nello stesso formato del valore di peso, nel modo a 32 bit con virgola mobile vengono inviati sempre valori con virgola mobile.

Per i comandi LETTURA BLOCCO APPLICATIVO e SCRITTURA BLOCCO APPLICATIVO il **numero del blocco applicativo** deve essere introdotto nella tabella scrittura sotto forma di valore (parola 0 nel formato intero a 16 bit, parola 1 nel formato Floating-Point a 32 bit) nel seguente formato:

### **Blocco applicativo "Semplice"**

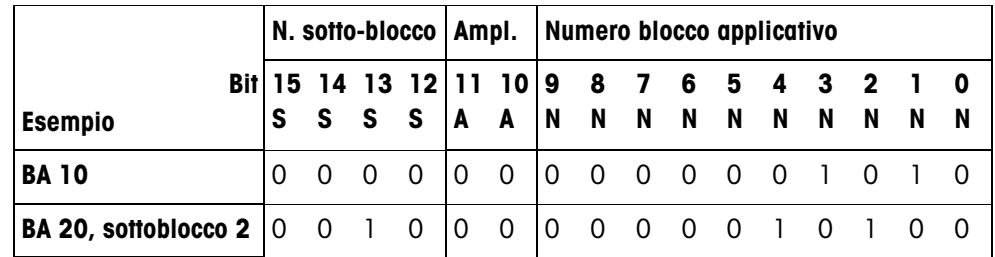

### **Blocco applicativo ampliato**

### **Premessa**

Nel Master Mode sono selezionati uno o più blocchi applicativi ampliati.

### **Esempio**

Blocco applicativo 21 selezionato come 1° blocco applicativo ampliato, blocco applicativo 46 selezionato come 2° blocco applicativo ampliato.

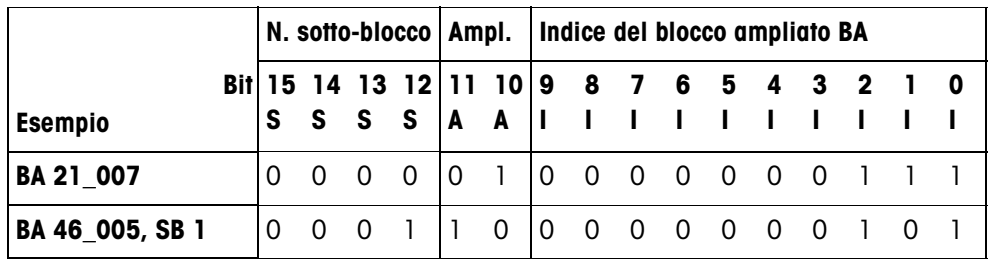

### **Introduzione di valori di tolleranza in %**

Se nella parola 3 il segno algebrico (Bit 15) è posto  $= 1$ , è possibile scrivere valori di tolleranza con una precisione di una cifra decimale in %.

Questa regola vale, in modo analogo, all'atto della lettura per la parola 0 (intero a 16 bit) o la parola 1 (Floating-Point a 32 bit).

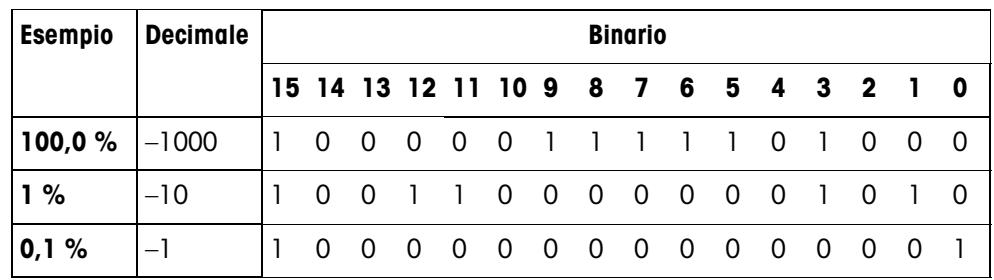

- **Istruzioni di scrittura** L'istruzione di scrittura ATTIVARE TASTO richiede, quali parametri, il codice tastiera indicato dal bit Low e il codice tasto funzione indicato dal bit High.
	- Il codice tasto funzione dipende dai tasti funzione attivi e va indicato correttamente per ciascun comando ATTIVAZIONE TASTO. Cambiando i codici tasti funzione è possibile forzare automaticamente anche un cambio tasto funzione, ad es. da REF 10 (3301 hex) a X10 (0004 hex).
	- I valori soglia caricati tramite i comandi SCRITTURA VALORE SOGLIA X (ad es. valore soglia 1: tabella scrittura Bits 4/5/6 = 0/0/1) vengono cancellati dopo l'accensione e ogni volta che viene richiamato il Master Mode. Il parametro tolleranza nei modi valori soglia controllo e dosaggio dev'essere introdotto nel modo intero a 16 bit con 2 cifre decimali, ad es. 1025 per 10,25 %.

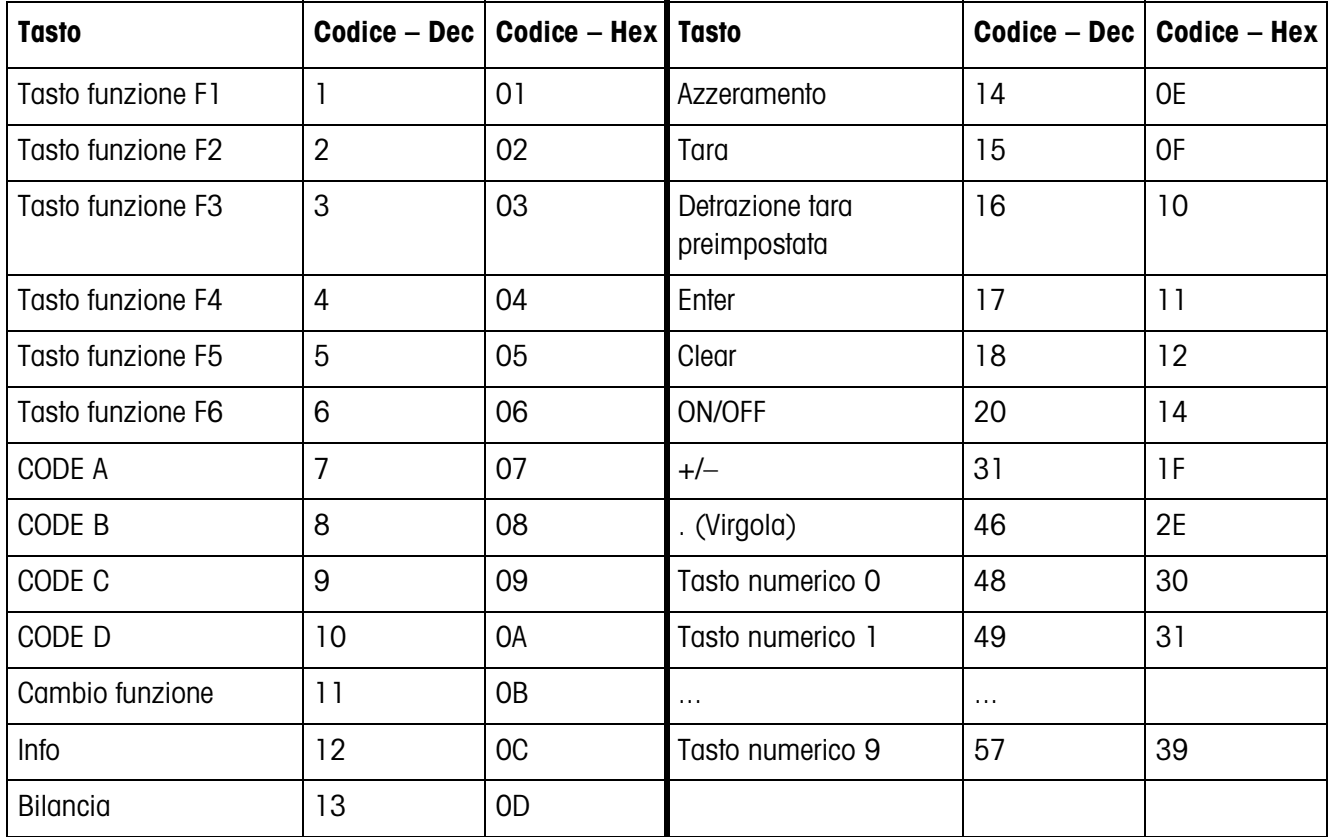

### **Codici tastiera**

### **Codici tasti funzione**

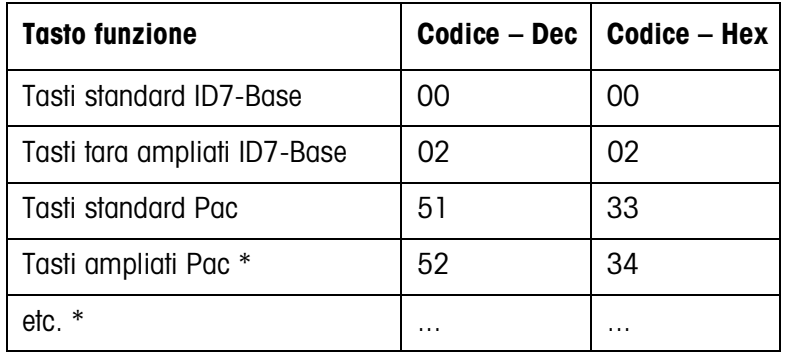

\* Solo se il Pac possiede più di una pagina di tasti di funzione, cioè più di 6 tasti di funzione.

### **I/O digitali**

Il modo operativo di un'interfaccia I/O installata sull'ID7 (4 I/O-ID7 o scatola relè 8-ID7) dipende da dove si trovano le I/O (direttamente sull'ID7 o esternamente sul Profibus) e dai parametri CONTROLLO INGRESSI, CONTROLLO USCITE.

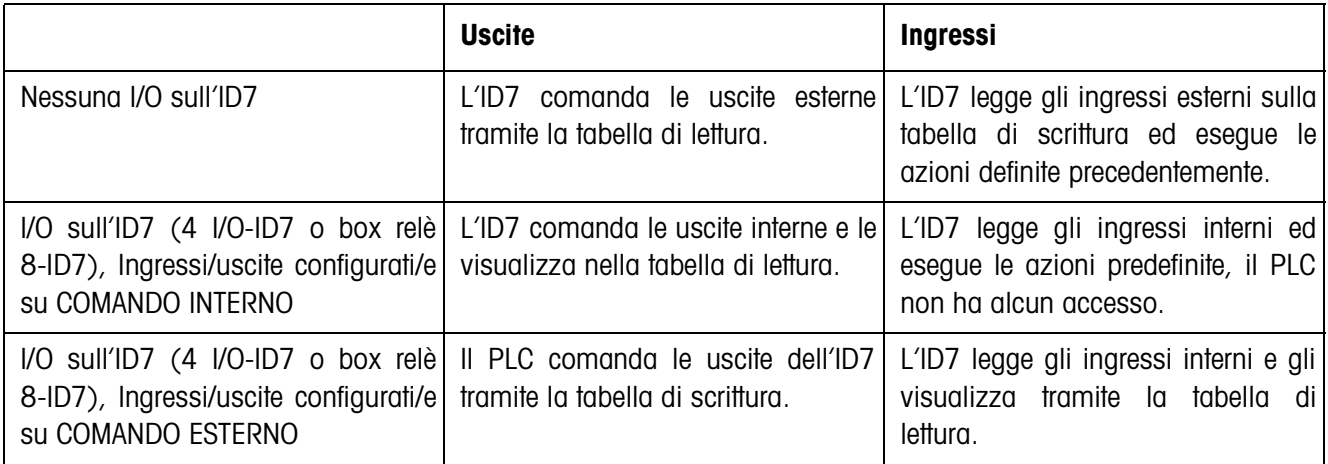

### **3.1.5 Messaggi sul display**

I seguenti messaggi possono comparire brevemente sul display:

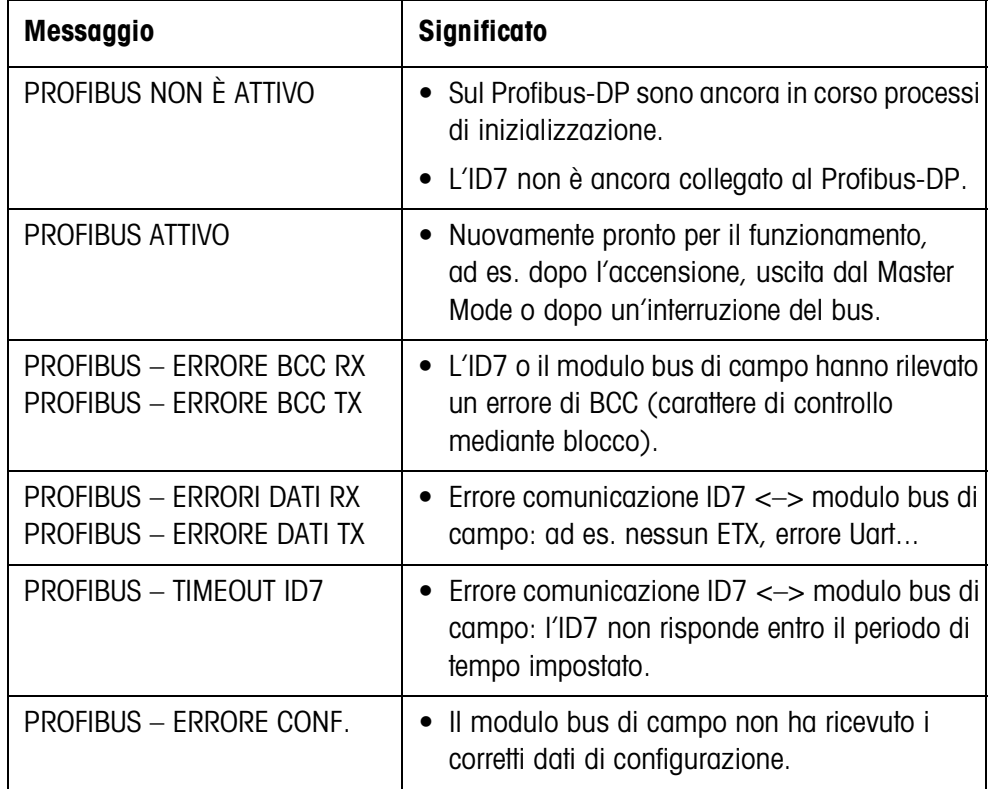

### **3.1.6 File GSD**

Il file GSD necessario per la comunicazione con Profibus-DP-ID7 può essere richiesto al Servizio Assistenza Tecnica METTLER TOLEDO oppure può essere scaricato dalla biblioteca Profibus-GSD al sito **http://www.profibus.com**.

### **3.1.7 Set dimostrativo Profibus-DP-ID7**

Per la dimostrazione e la verifica di tutti i comandi con un PC normale Vi preghiamo rivolgervi al Servizio Assistenza METTLER TOLEDO per domande circa il set dimostrativo Profibus-DP-ID7.

# **4 Caratteristiche tecniche**

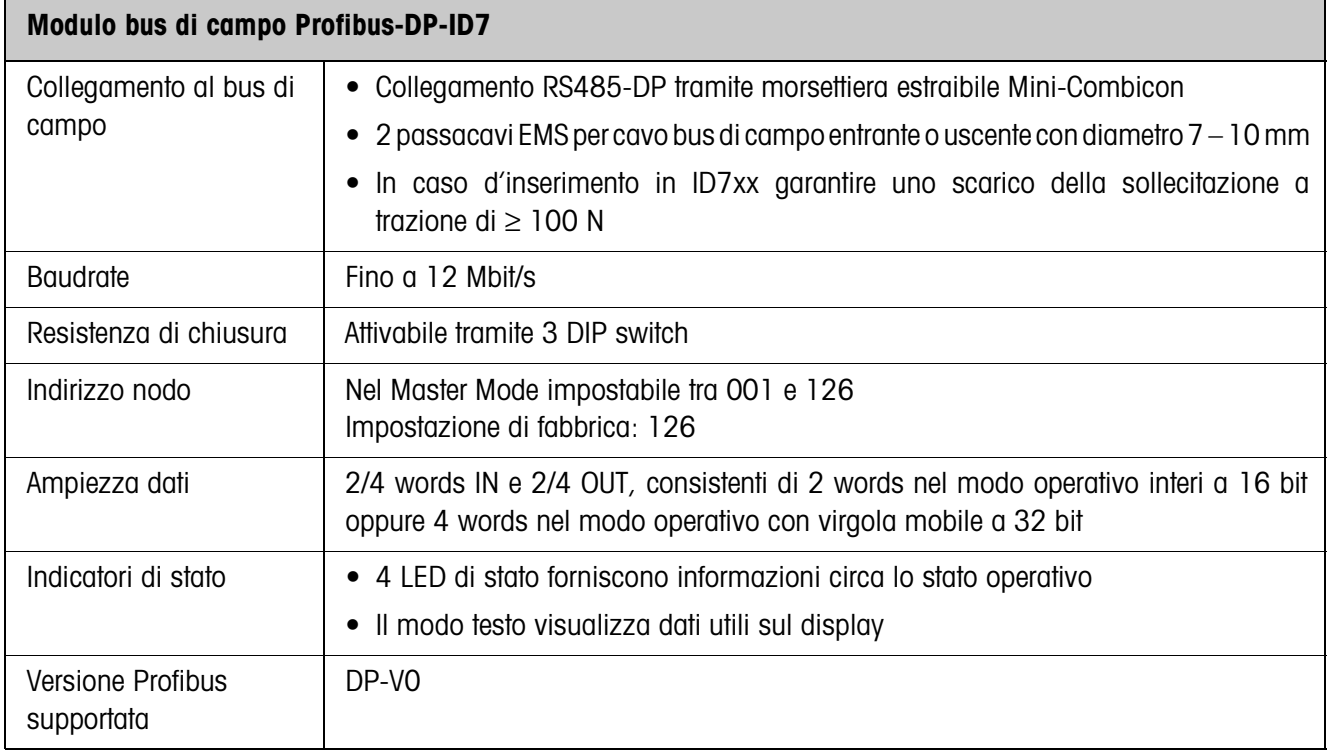

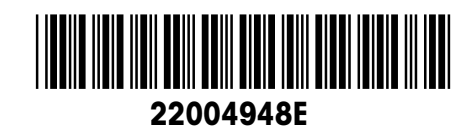

Soggetto a modifiche tecniche © Mettler-Toledo (Albstadt) GmbH 04/10 Printed in Germany 22004948E

**Mettler-Toledo (Albstadt) GmbH** D-72458 Albstadt Tel. ++49-7431-14 0, Fax ++49-7431-14 232 Internet: http://www.mt.com